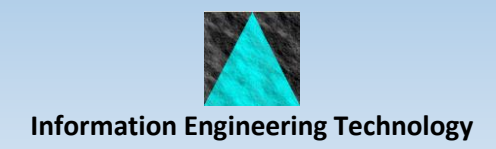

# rapide **Install Guide**

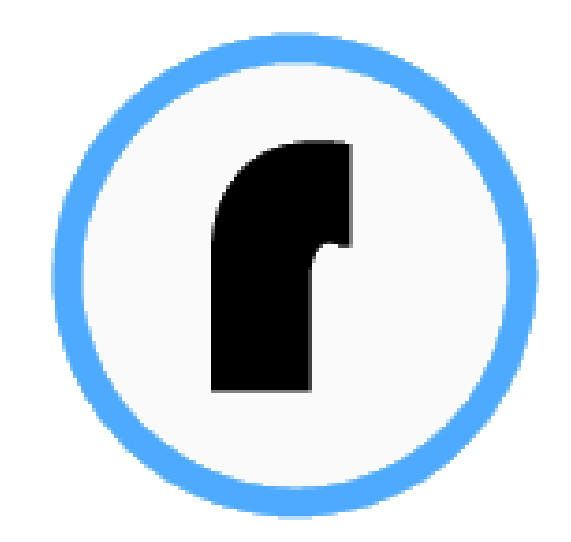

Release 4.0.0

## **Contents**

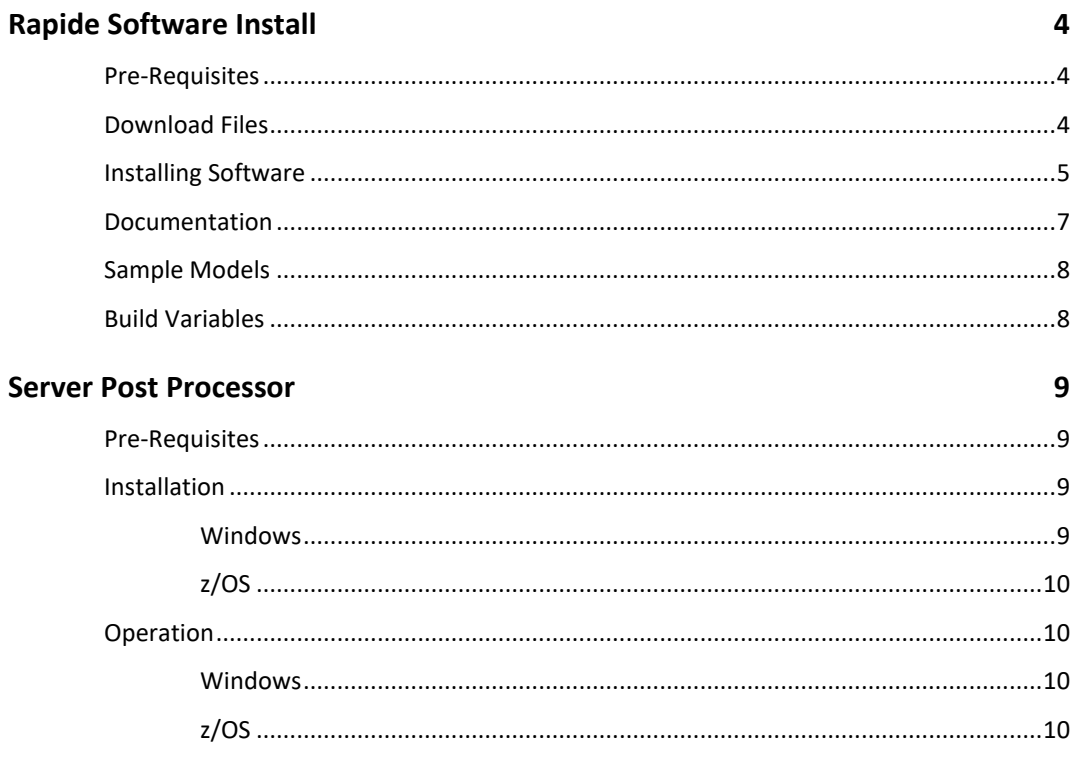

## <span id="page-3-0"></span>**Rapide Software Install**

### <span id="page-3-1"></span>**Pre-Requisites**

- Gen Toolset 8.6 for Rapide Toolset Plug-Ins
- And/or Gen Studio Developer 8.6 with Studio Developer for integrated Rapide tooling
- Browser Applications (minimum):
	- 32 bit Java JDK 1.8 or later for build
	- 64 bit Java JRE 17 for runtime
- Browser Applications:
	- JavaScript enabled browser (most modern browsers supported)
- Desktop Applications (minimum):
	- 32 bit Java JDK 1.8 or later for build
	- 64 bit Java JRE 11 or later for runtime
- Application Server Deployment
	- JEE compliant application server or TOMEE Plus v8

### <span id="page-3-2"></span>**Download Files**

Download RAPIDExxx.exe (where xxx is the version required) from the web site into a temporary directory e.g. c:\temp\

This installation includes the full Rapide software – Gen Toolset Plugins, Rapide build and assemble artefacts, and a complete OSGi for light-weight local testing of Browser applications.

## <span id="page-4-0"></span>**Installing Software**

• Execute RAPIDExxx.EXE on your workstation.

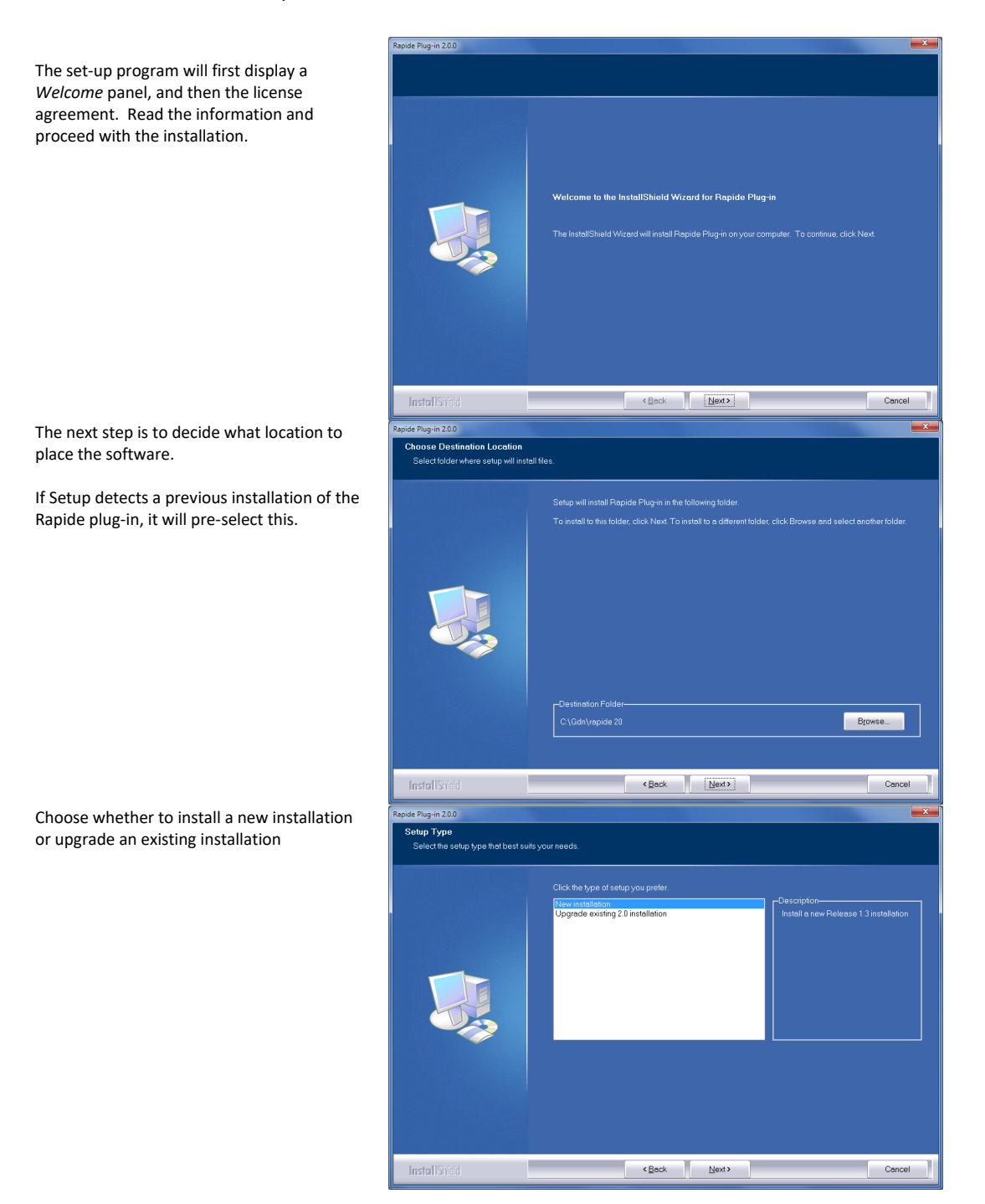

Specify a folder for the Rapide Home path that will contain the OSGi server files and modifiable configuration files. You will need update access to the folder, so it is recommended that you do *not* choose a Program Files folder.

The folder cannot also be the same as the chosen software location.

Select the folder where the Java Version 8 Development Kit is located.

If you do not select a valid folder, you can proceed with the installation but will not be able to build or assemble code on this workstation.

The folder specified should contain java.exe, javac.exe and javaw.exe in a \bin sub-folder.

Select the folder where the Java Version 8 Runtime Environment is located. This can be 32 or 64 bit.

The folder specified should contain java.exe, and javaw.exe in a \bin sub-folder.

Select the folder where the 32-bit Java Version 8 Runtime Environment is located. This is required for the Rapide Strings Translation Tool.

If the JRE specified above is 32 bit then it can use the same value.

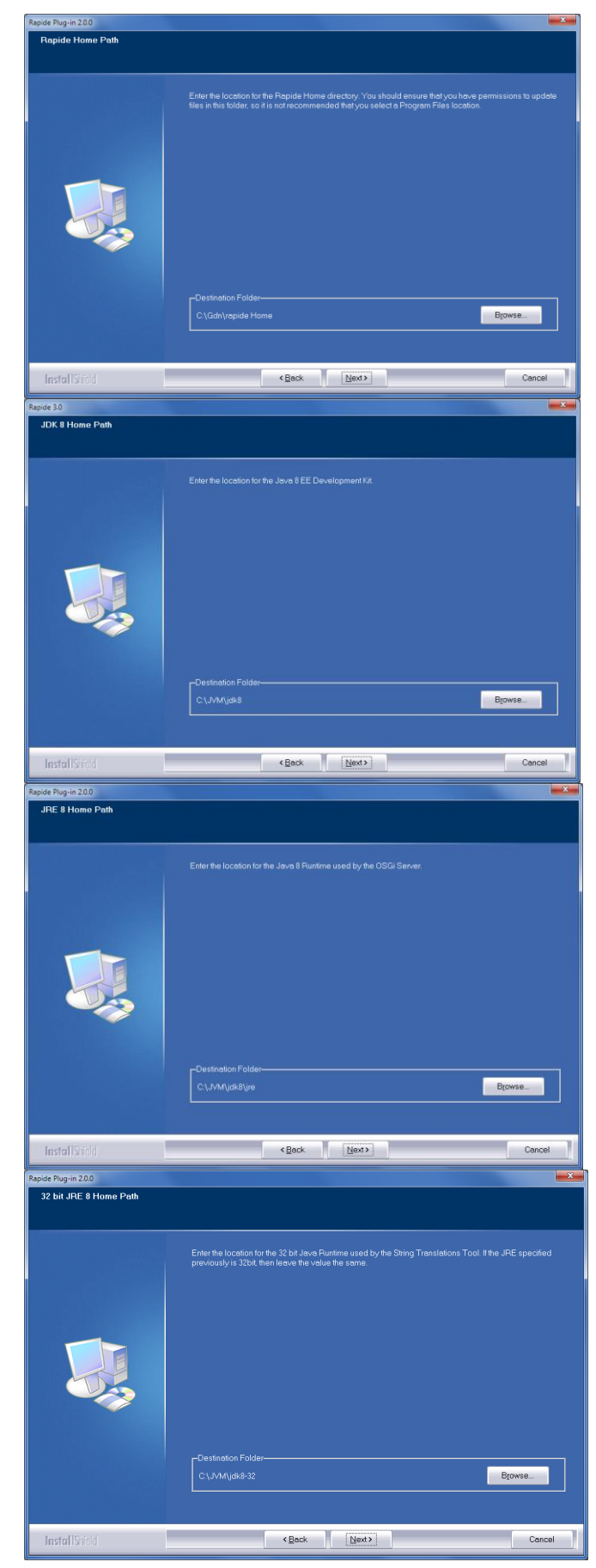

The Rapide Assemble process will use shared OPSLIBs from the path defined by the RAPIDE\_OPSLIB\_PATH environment variable, and use this OPSLIB JAR in preference to the model's java\classes path. You can either set the value for the RAPIDE\_OPSLIB\_PATH environment variable now or update it later.

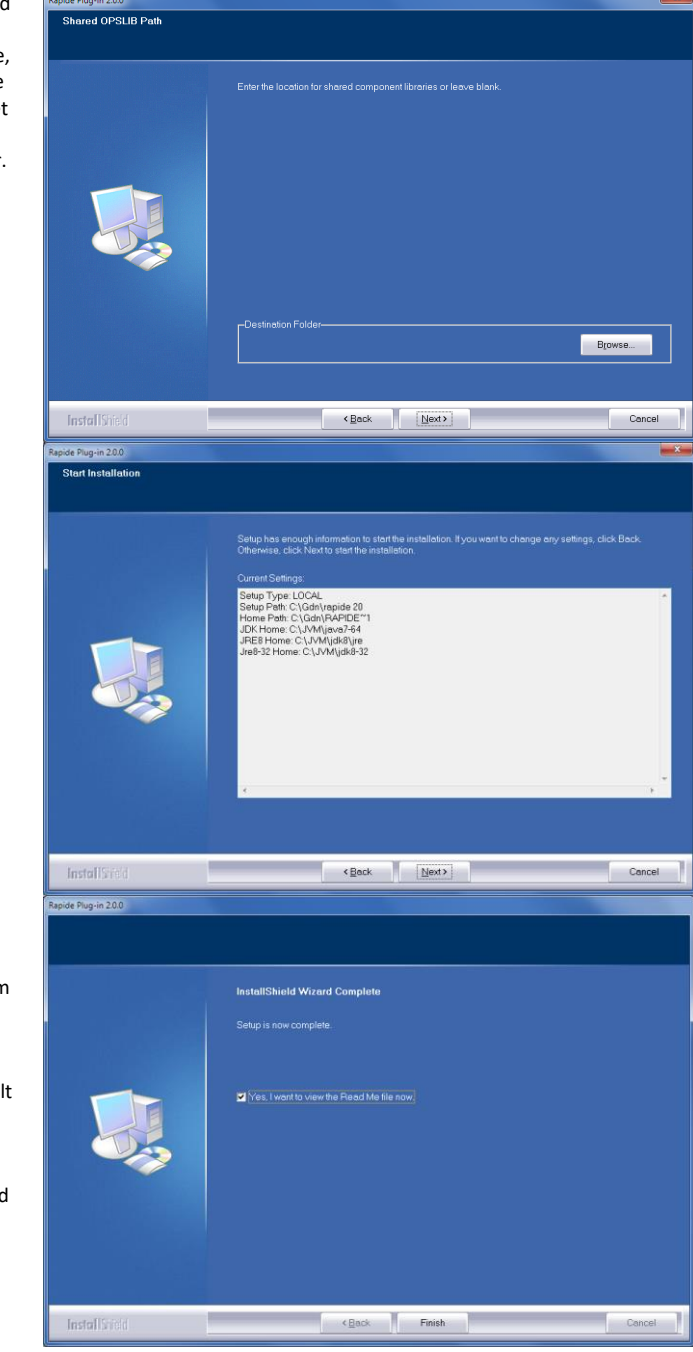

Press Next to commence the installation

Once the installation is complete, press Finish.

Obtain a rapide.licence file from your system administrator or IET and place it in the Rapide software directory (not the Rapide Home path). It is also possible to configure Rapide to use a shared licence file, so consult your system administrator if your organisation uses a shared licence file.

You can now access the Rapide Designer and Generator from the Gen Toolset Plug-in menu.

#### <span id="page-6-0"></span>**Documentation**

Documentation for Rapide is located in the \doc folder and is also available from within the Toolset plug-ins by pressing F1.

## <span id="page-7-0"></span>**Sample Models**

The Rapide sample model is provided in the \models folder

• rapsamp.ief for Gen 8.5 and above

The Installation Guide for the sample model is located in the \doc folder.

## <span id="page-7-1"></span>**Build Variables**

If you wish to amend the paths specified in the setup after installation, the gdclientenv.bat uses the following environment variables that define the following paths:

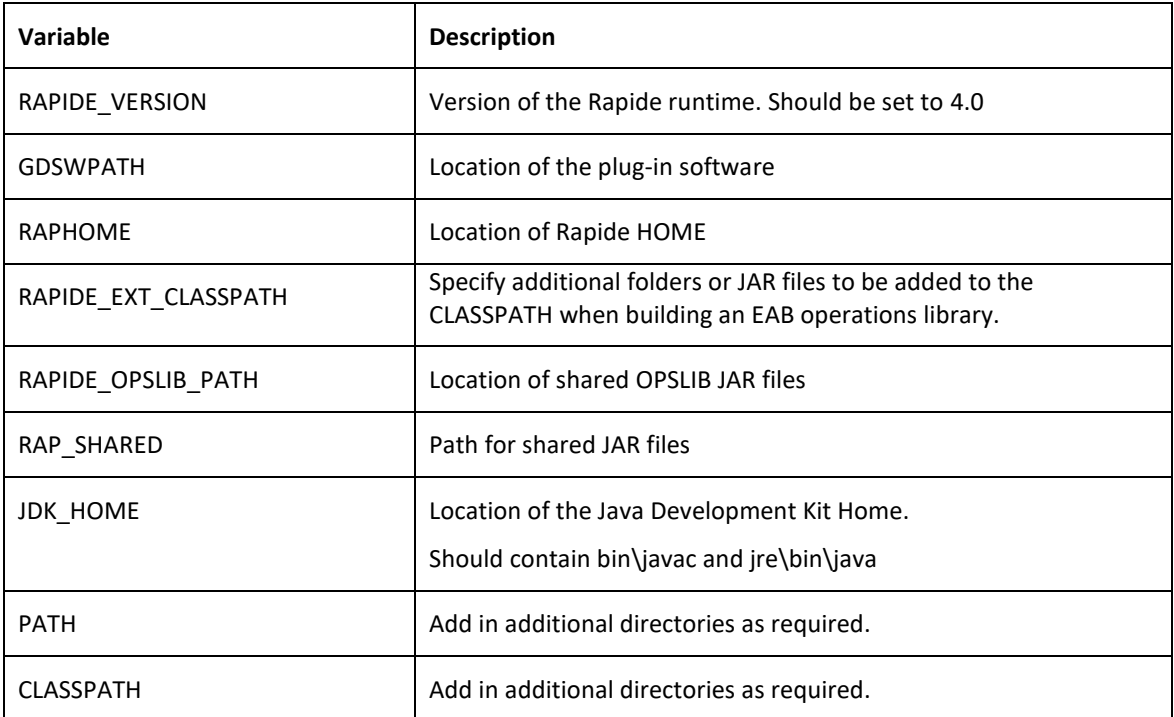

## <span id="page-8-0"></span>**Server Post Processor**

### <span id="page-8-1"></span>**Pre-Requisites**

The Rapide server source code post-processor (RAPSVSPP) is used to enable MAKE and NEXTTRAN support when using the Rapide Block Mode Option. If you are not using the Block Mode Option you do not need to install it.

RAPSVSPP supports server code generated for C, Java or COBOL and is available for execution on Windows or z/OS platforms. Additional language and platform support is available on request.

#### <span id="page-8-2"></span>**Installation**

The RAPSVSPP software is installed with the Rapide plug-in software and is located in the \rapsvspp folder.

Choose the platform below based on where you will execute the post processor and not the target platform of the server code. For example, if you generate COBOL code using the Gen toolset, then choose Windows not z/OS.

#### <span id="page-8-3"></span>**Windows**

The post-processor can be executed directly from the \rapsvspp\Windows folder or you can copy the software to another location.

#### *Rapide Generator Integration*

If you have packaged the server code into a windows load module and are building the application using the Rapide Generator plug-in, then the Rapide Build process automatically invokes RAPSVSPP and you do not need to make any further modifications.

#### *Gen Build Tool Integration*

If you are building the application using the workstation Gen Build Tool, then execution of the post-processor can be automatically performed by amending the build tool scripts. If you are unsure about this method, contact IET for further details.

As an example, to integrate RapideSvrSPP for EJB server builds, the following lines could be added to your build\_lm\_java.scr Build Tool script:

```
{* IET modification - added call to Rapide Server Post Processor *}
{[IF]} EQUAL "{execunit.LMTYPE}" "SRVR "
echo *** Rapide Svr Post Processing on Procedure Step Java Sources ***
SET RAPSVRSPP_PATH=C:\\rapide30\\rapsvspp\\Windows
SET PATH=%RAPSVRSPP_PATH%;%PATH%
  {[FOREACH]} PSTEP AS pstep
    {[IF]} NOT_EQUAL "{pstep.ABTYPE}" "CASCADE"
call %RAPSVRSPP_PATH%\\RapideSvrSPP1.bat "{LOC.CODE_SRC}{pstep.PACKAGE}\\{pstep.MEMBER}.java"
   {[ENDIF]}
  {[ENDFOR]}
{[ENDIF]}
{* End of IET modification *}
```
This is normally added early on in the processing, such as just before the "SUMMARY" section of the SCR.

#### *GuardIEn Integration*

If you are generating your server action block code using GuardIEn on a Windows CSE, then it is also possible modify the GuardIEn generation scripts to invoke RAPSVSPP instead. This is required where the CSE is on Windows but the target platform for the server is not Windows or zOS, for example UNIX or LINUX. The pstep source code is then modified on the GuardIEn/CSE Windows server before transferring to UNIX/LINUX for building.

To do this interception at generate time, modifications are required to GuardIEn's GdGen.bat and GdGen-prl.bat scripts. Contact IET for assistance in applying this changes.

#### <span id="page-9-0"></span>**z/OS**

The z/OS post processor is a z/OS load module that can be used to post process source code generated from a host encyclopaedia. Instructions for installation of the post processor on z/OS are located in the rapsvspp\zOS\readme.txt file.

## <span id="page-9-1"></span>**Operation**

#### <span id="page-9-2"></span>**Windows**

To post process C, Java or COBOL source code on Windows, execute \rapsvspp\Windows \RapideSvrSPP.bat to process all of the source code in a directory, either providing the source code path as a parameter or leaving the parameter empty to be prompted for the source code folder.

For example, to post-process all of the source code in folder c:\models\example.ief\c you would execute the following command:

RapideSvrSPP c:\models\example.ief\c

To post process a single source file, execute RapideSvrSPP1.bat with the file for example:

RapideSvrSPP1.bat c:\models\example.ief\mysource.sqc

#### <span id="page-9-3"></span>**z/OS**

It is recommended that the RAPSVSPP program is incorporated into your compile job and is executed prior to compilation of the source code.